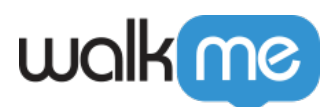

# [À propos des événements personnalisés](https://support.walkme.com/fr/knowledge-base/a-propos-des-evenements-personnalises-walkme/) [WalkMe](https://support.walkme.com/fr/knowledge-base/a-propos-des-evenements-personnalises-walkme/)

## Aperçu général

Avec les événements personnalisés WalkMe, vous pouvez facilement recueillir n'importe quel événement significatif sur votre site ou votre application. Un événement personnalisé peut être n'importe quel événement que vous avez choisi de rapporter dans WalkMe, par exemple, il peut s'agir d'un événement qui n'est pas disponible dans l'application et qui est déclenché par un processus d'arrière-plan.

Une combinaison d'événements Digital Experience Analytics (DXA) qui sont recueillis à partir de l'interface utilisateur par WalkMe et d'événements personnalisés rapportés par votre application, fournissent une vue complète et détaillée du comportement de vos utilisateurs.

Un événement personnalisé peut être utilisé comme n'importe quel autre événement dans le système. Vous pouvez créer des filtres, des événements suivis et des funnels à l'aide de cet événement.

#### Cas d'utilisation

- Analysez le comportement d'utilisateur qui n'est pas disponible dans l'interface utilisateur
- Construisez une analyse plus robuste sur une vaste interface changeante

## API d'événement personnalisé

*WalkMeInsightsAPI.track("Event\_Name") ;*

*WalkMeInsightsAPI* sera dans la fenêtre lorsqu'un Snippet WalkMe est sur la page.

Utilisation : L'appel doit être intégré dans le code Javascript de la page par les développeurs du client.

Une fois invoqué, l'événement est envoyé dans Insights.

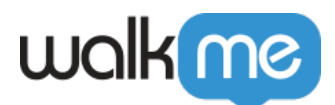

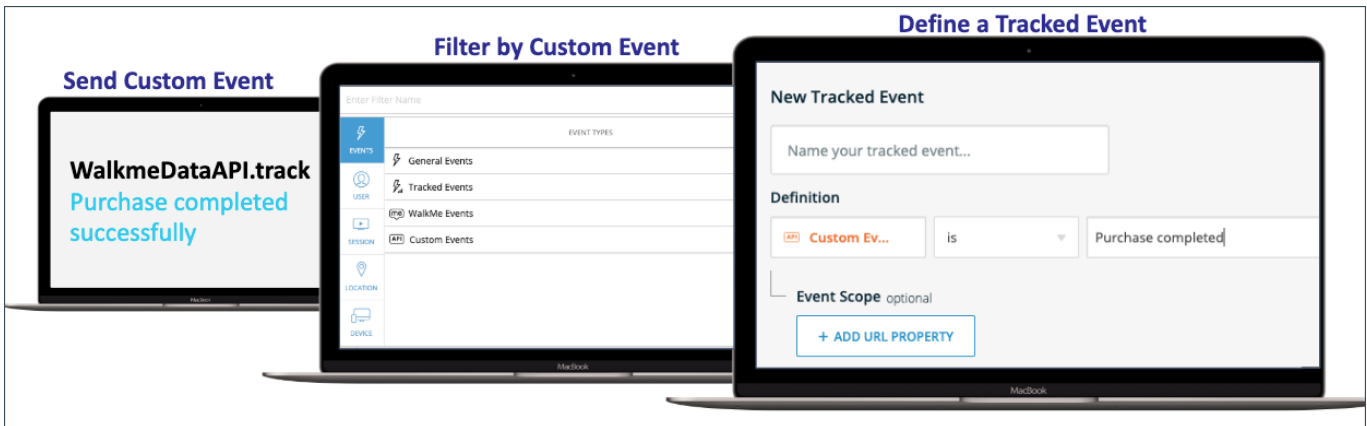

### Détails à connaître

En cas de réussite : Pas de commentaire (comme les événements WalkMe normaux).

En cas d'échec : Une exception sera envoyée dans la console du navigateur.

La fréquence des événements est limitée à 20 événements par minute. Si la fréquence est supérieure à cela, les événements seront ignorés.

La longueur de la chaîne de valeur est limitée à 500 caractères,

#### Utilisation des événements personnalisés dans Insights

Créer des événements suivis [:en savoir plus.](https://support.walkme.com/knowledge-base/insights-how-to-create-a-tracked-event/)

Créer des filtres à l'aide des événements personnalisés : en savoir plus

Pour utiliser les événements API dans les Funnels, vous n'avez qu'à définir un Tracked Event (événement suivi) basé sur cet événement.